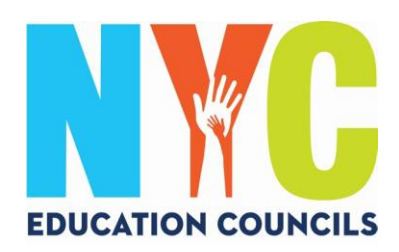

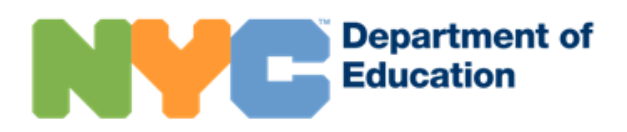

# **Guía para padres sobre cómo crear una cuenta NYC Schools (schoolsaccount.nyc)**

### ¿Qué es la cuenta NYC Schools?

La cuenta NYC Schools (*NYC Schools Account*, NYCSA) es una aplicación del Departamento de Educación (DOE) que le permite acceder a información importante sobre su hijo desde cualquier dispositivo. El sitio web está disponible en diez idiomas.

### ¿Por qué la cuenta NYC Schools es importante?

La cuenta NYC Schools le permite consultar las notas, los boletines de calificaciones, el historial de asistencia, los puntajes de los exámenes, información sobre el transporte y el Programa de Educación Individualizado (*Individualized Education Program*, IEP) de su hijo, enviar los formularios de autorización de la prueba de COVID, seguir el progreso del estudiante hasta la graduación y próximamente mucho más.

Este año, la única forma de presentar su candidatura y votar en las elecciones de los Consejos de Educación de 2023 es a través de la cuenta NYC Schools.

¡Cree una cuenta NYC Schools hoy mismo! Siga los pasos que se detallan más abajo.

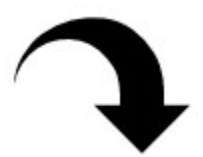

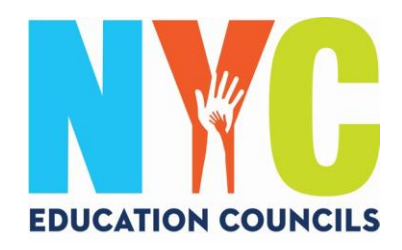

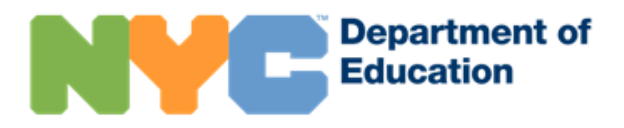

## 1. Visite https://www.schoolsaccount.nyc/

Use el menú desplegable para elegir su idioma de preferencia.

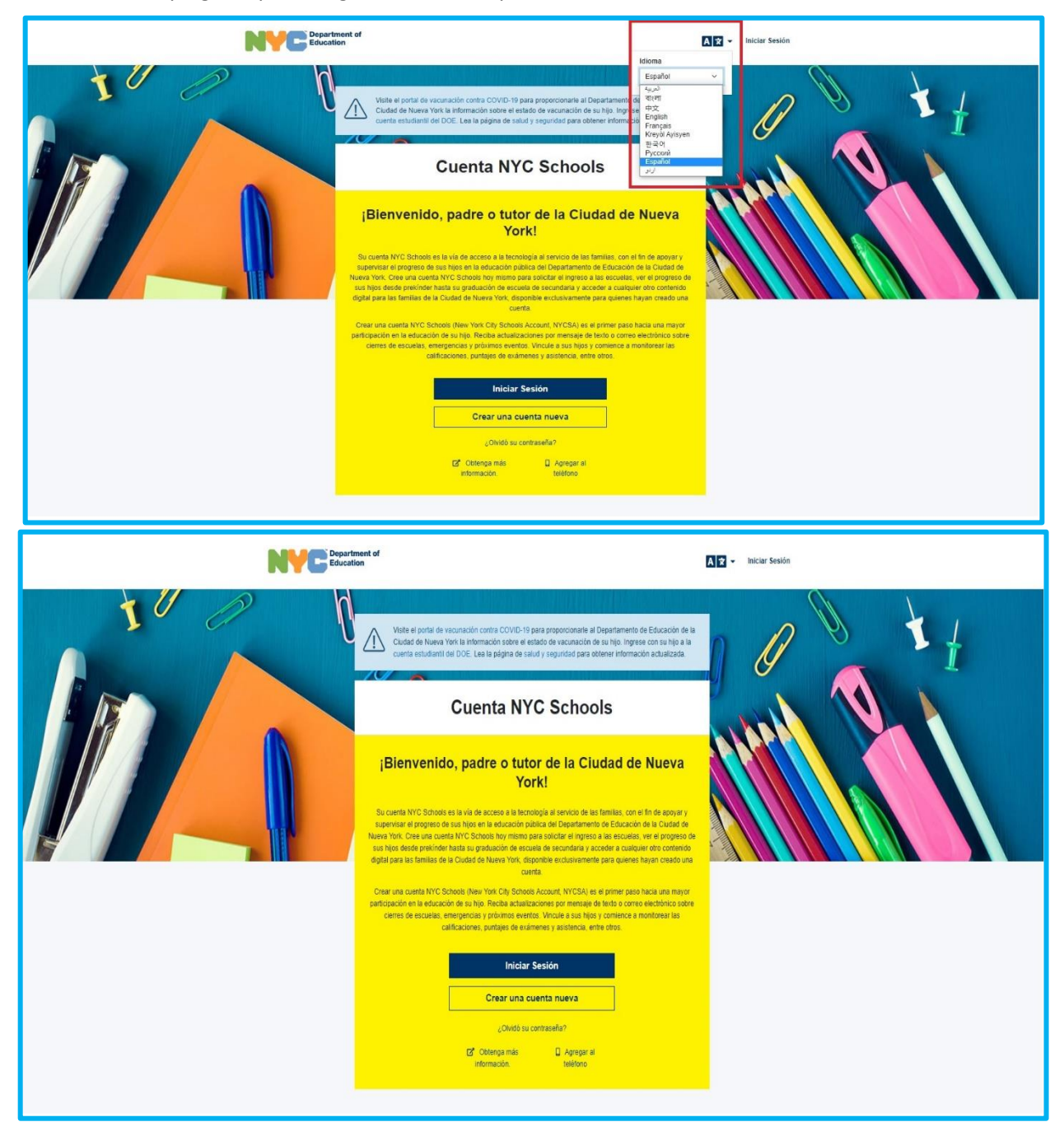

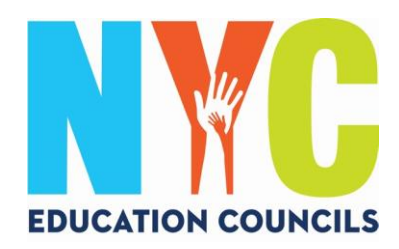

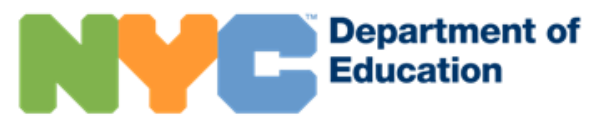

# 2. Haga clic en "Crear una cuenta nueva" (*Create New Account*).

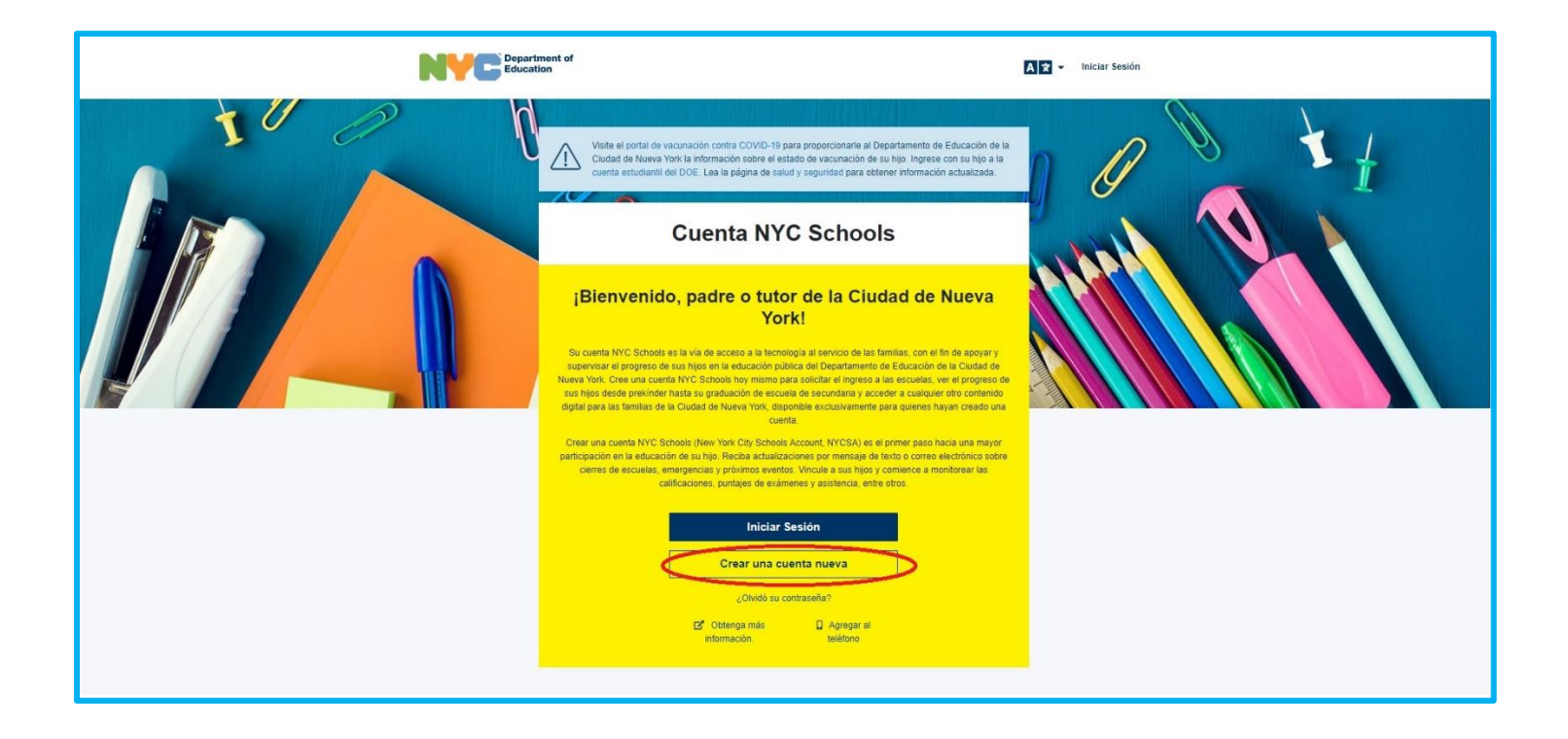

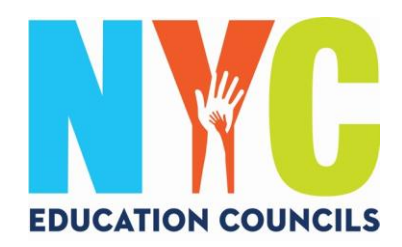

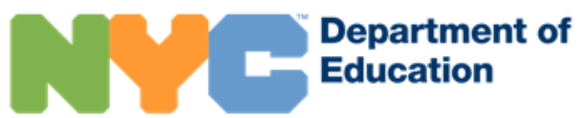

3. Escriba su nombre, número de celular y dirección de correo electrónico y haga clic en "Validar correo electrónico" (*Validate Email*).

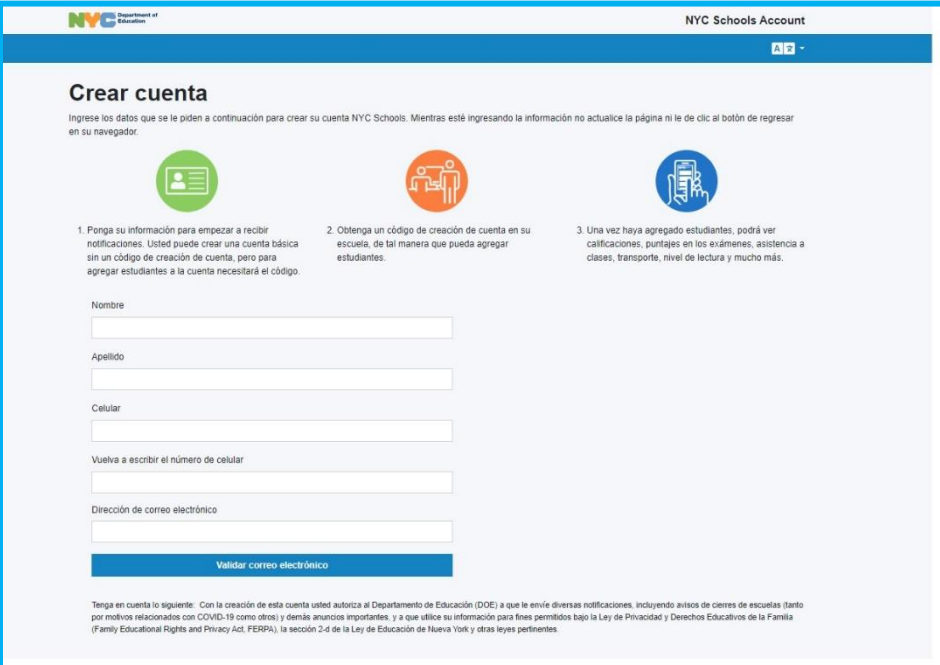

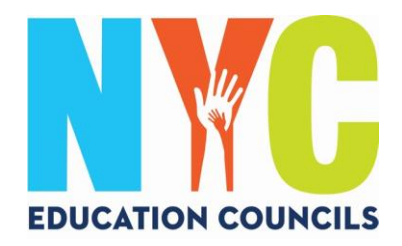

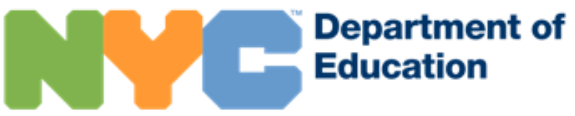

4. Revise su correo electrónico para obtener el código de seis dígitos que recibirá desde [NYCSA@schools.nyc.gov.](mailto:NYCSA@schools.nyc.gov)

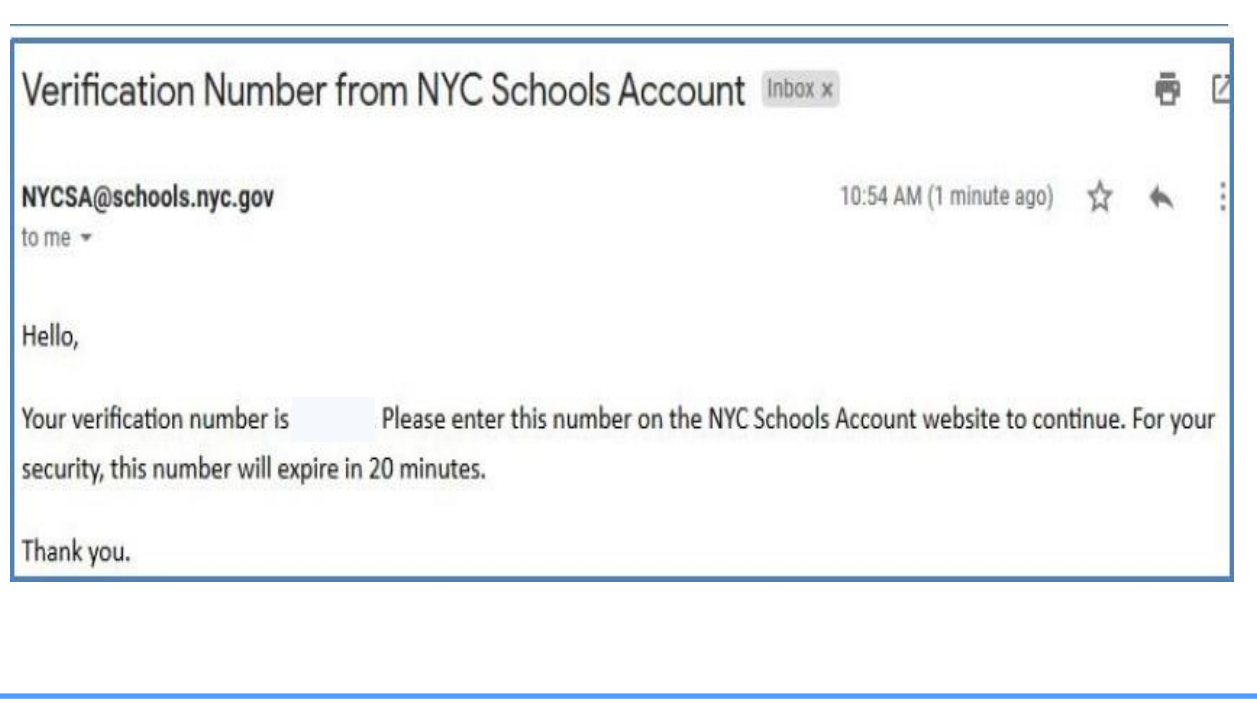

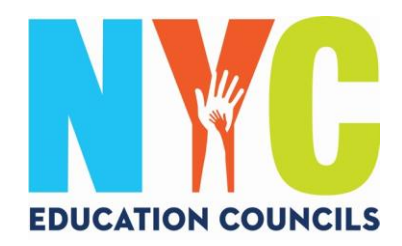

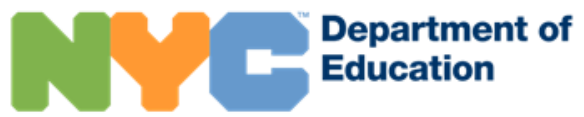

5. Ingrese el código en la casilla "Número de verificación de correo electrónico" (*Email Verification Number*). Luego haga clic en "Enviar" (*Submit*).

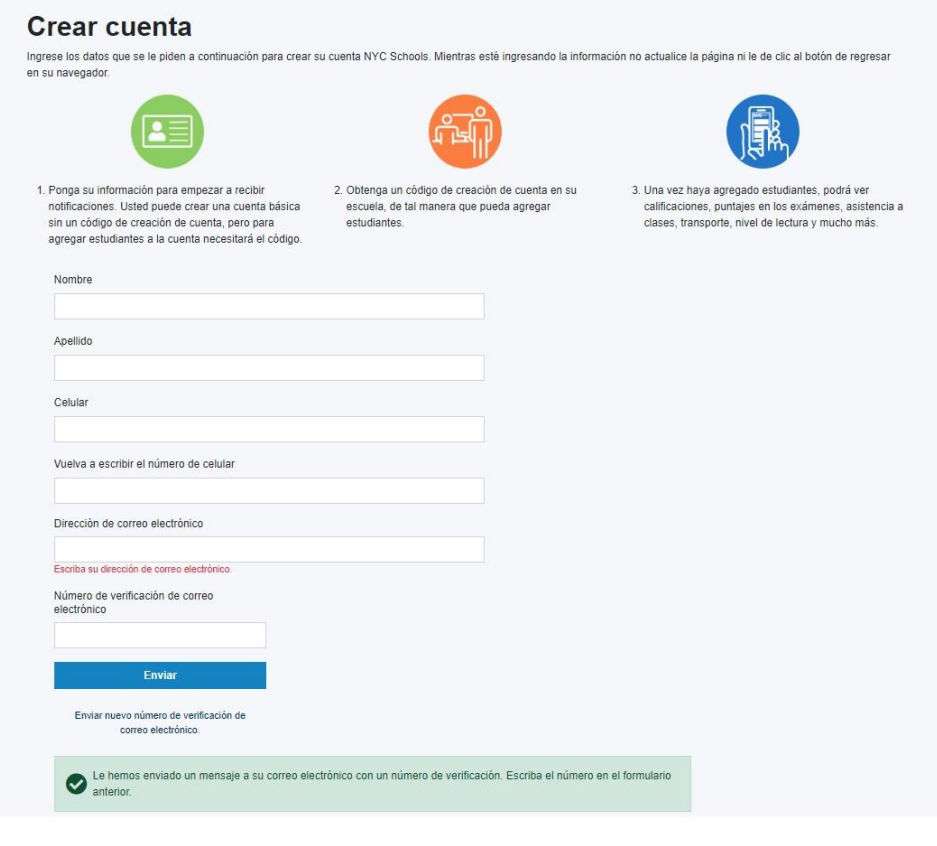

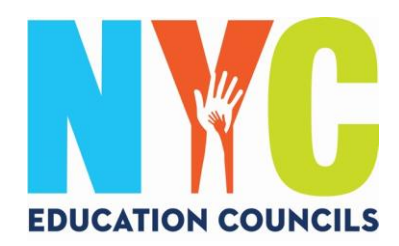

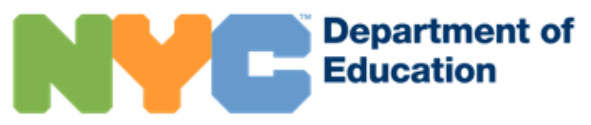

# 6. Cree una contraseña que cumpla con los criterios establecidos.

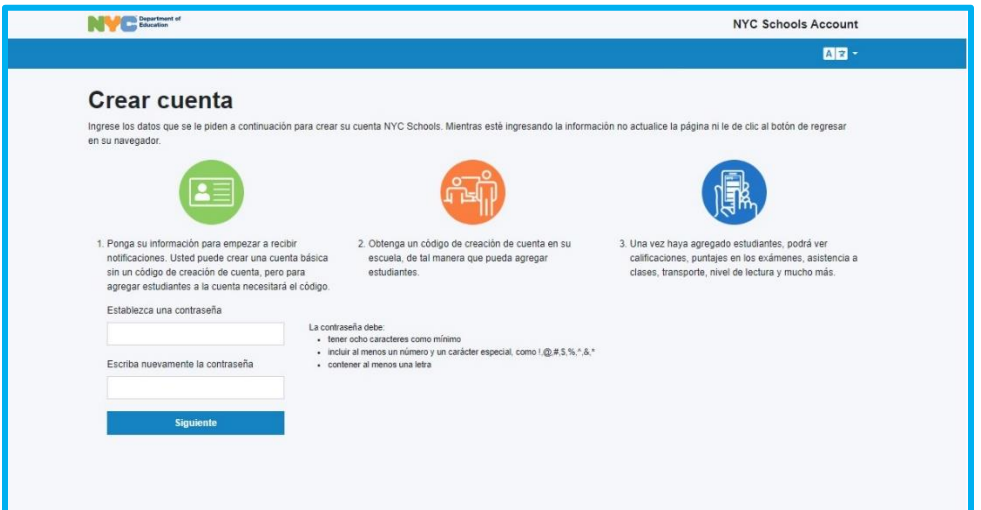

7. Seleccione tres preguntas de seguridad y proporcione las respuestas. Recuerde escribir su contraseña y las respuestas a las preguntas de seguridad y guarde esta información en un lugar seguro.

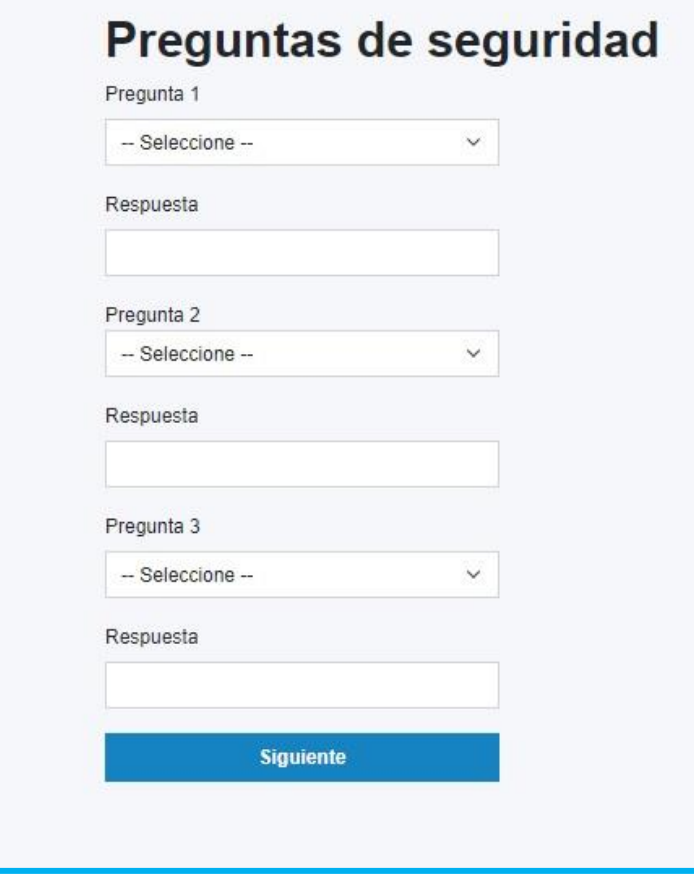

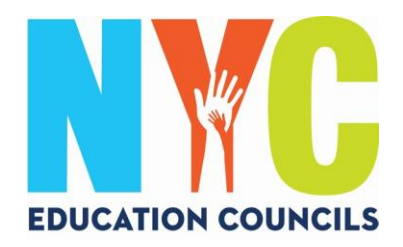

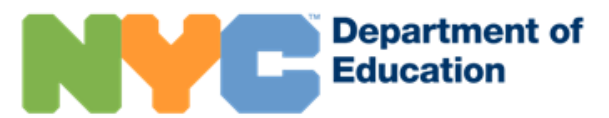

8. Si no tiene el N.º de identificación estudiantil (OSIS) ni el código de creación de la cuenta de su hijo, puede hacer clic en "Continuar sin un código" (*Continue Without Code*). El coordinador de padres se pondrá en contacto con usted para proporcionarle esta información.

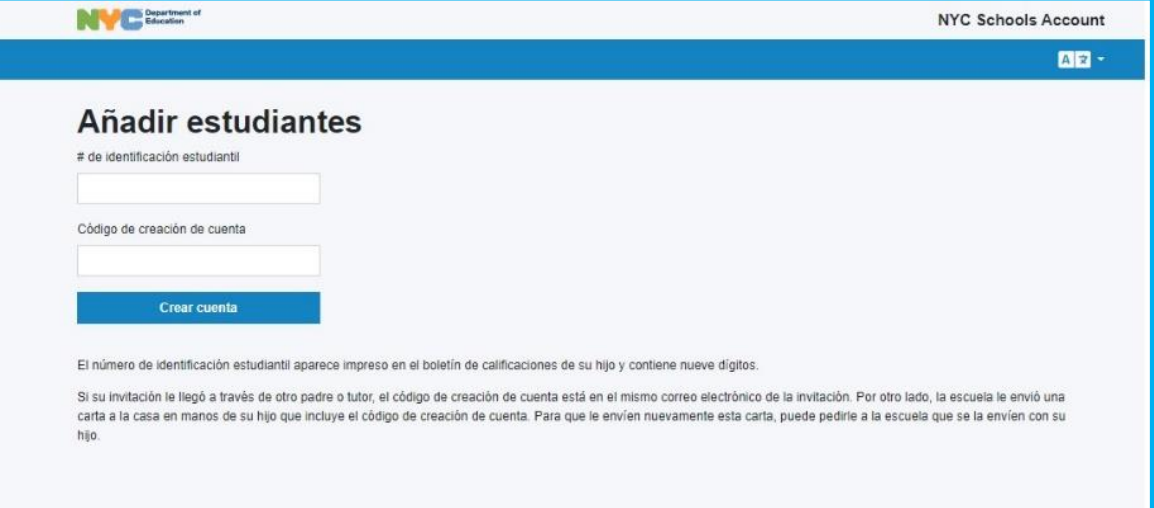

9. Ingrese el N.º de identificación estudiantil (OSIS) de cada hijo. Para obtener este número, consulte los boletines de calificaciones o comuníquese con el coordinador de padres.

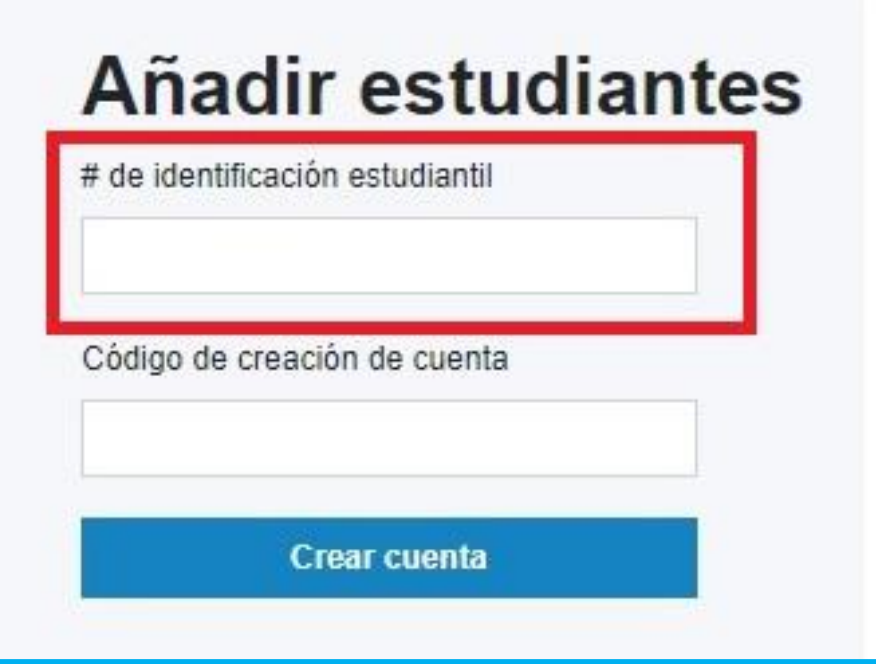

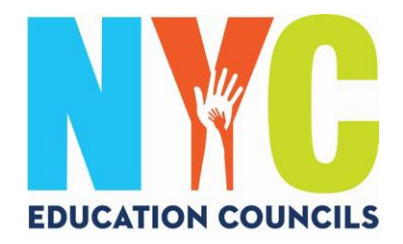

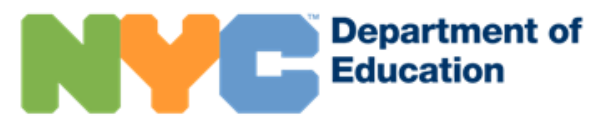

10. Ingrese el código de creación de cuenta que le haya proporcionado su coordinador de padres (por correo electrónico). Luego haga clic en "Crear cuenta" (*Create Account*).

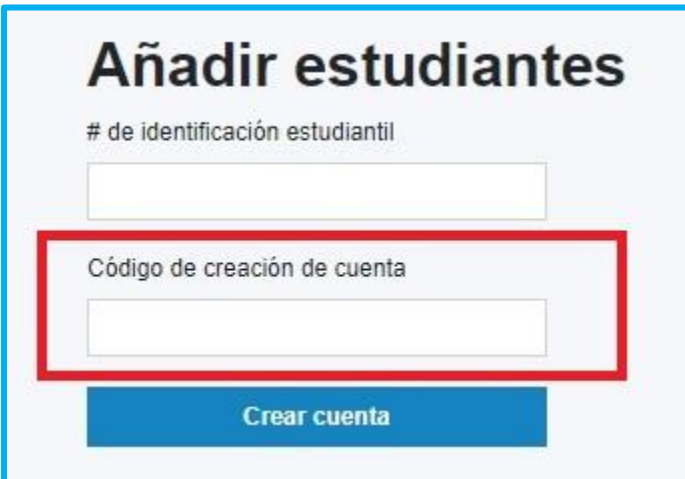

11. ¡Felicitaciones! Ha creado su cuenta.

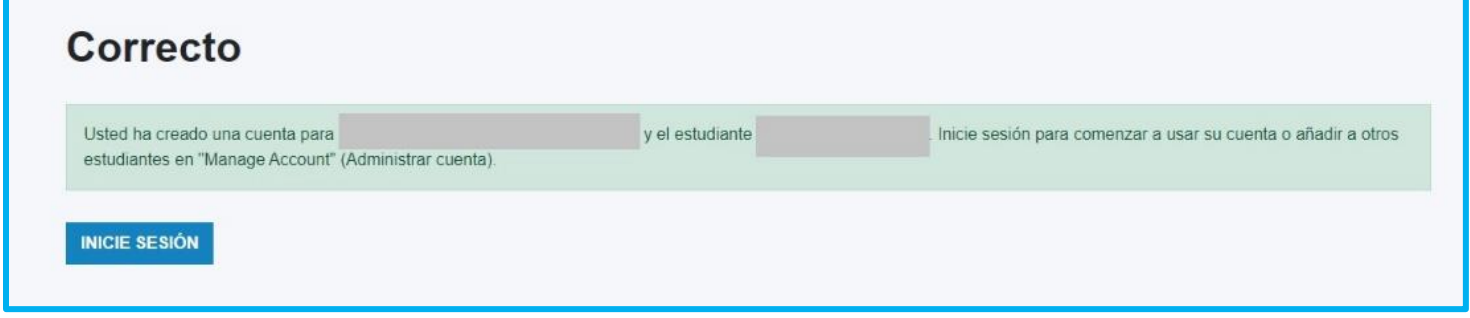

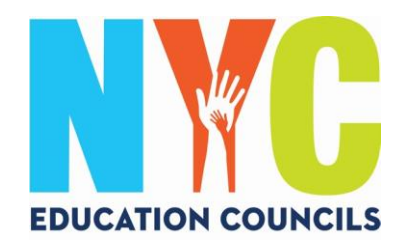

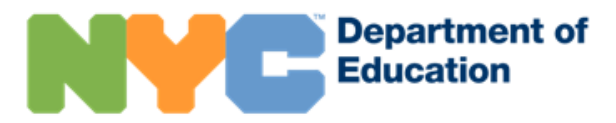

12. Inicie sesión para comenzar a usar su cuenta y consultar la información de su hijo.

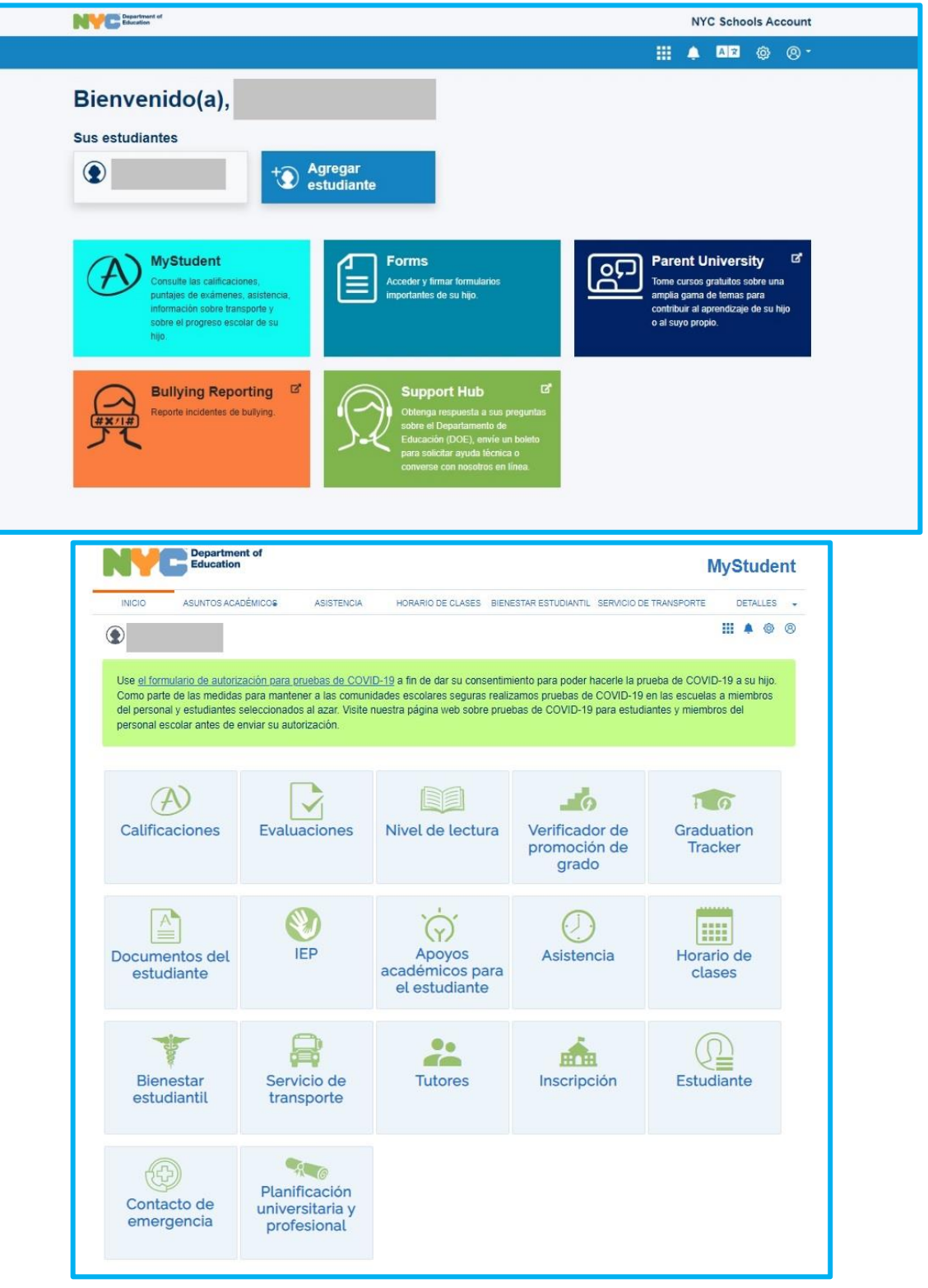